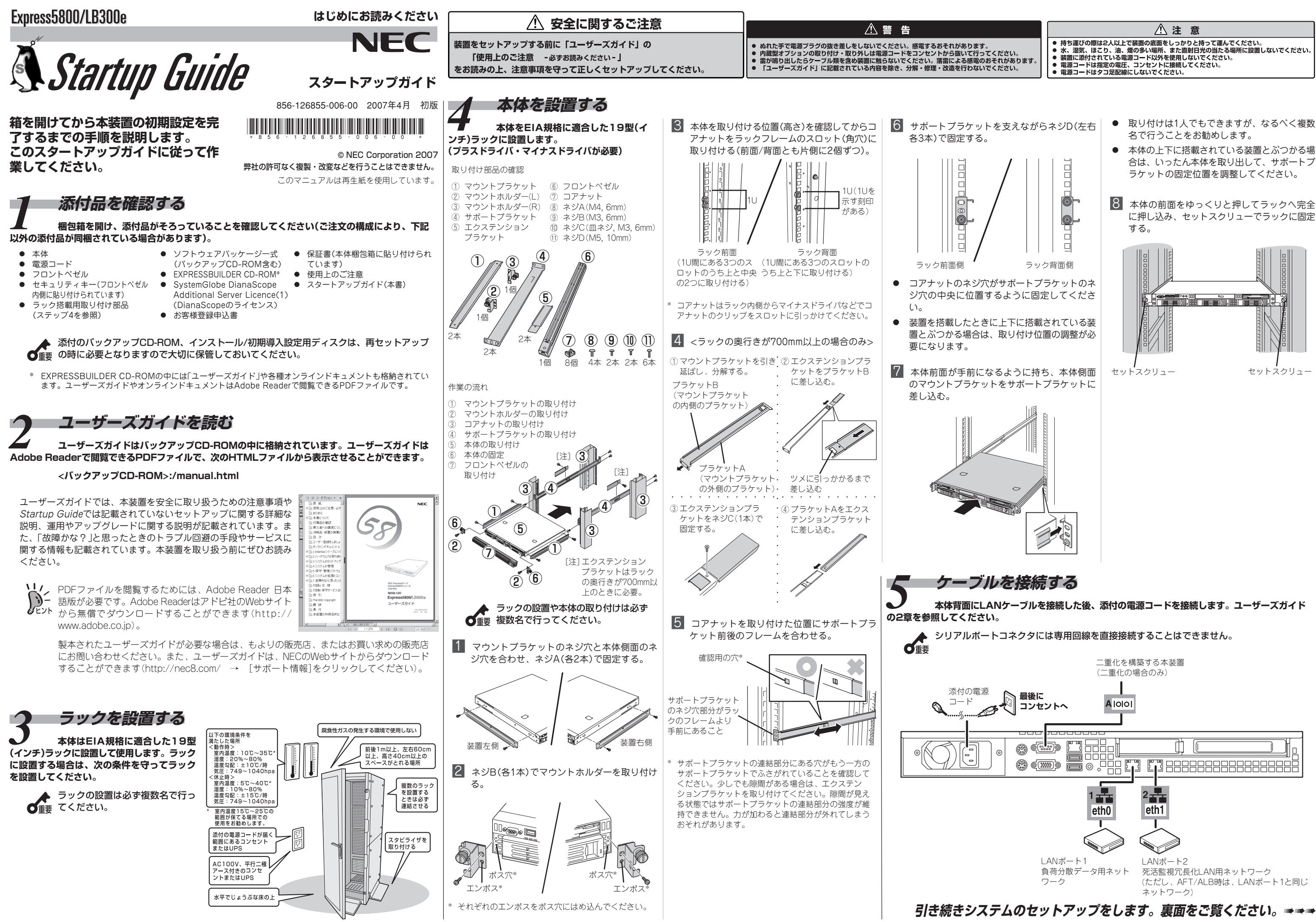

- 
- 
- 
- 
- 
- 
- 
- に押し込み、セットスクリューでラックに固定

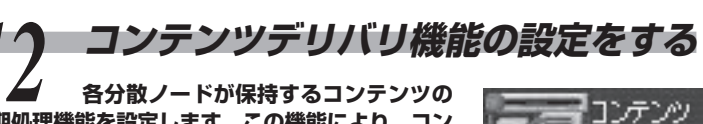

**同期処理機能を設定します。この機能により、コン テンツの取得・配信・公開といった一連の流れの中 の同期処理を任意のスケジュールで管理することが できます。Management Consoleのトップペー ジから[コンテンツデリバリ機能]をクリックしま**

詳しくは、バックアップCD-ROMにあるExpress5800/LBシリーズ コンテ ンツデリバリ機能ユーザーズガイドを参照してください。

<バックアップCD-ROM>:/manual.html

本機能を使用しない場合は、設定の必要はありません。

## *14* **管理コンピュータのセットアップをする 本装置をネットワーク上から管理・保守するソフトウェアを管理**

**コンピュータにインストールします。ソフトウェアは、本体に添付の 「EXPRESSBUILDER (SE) CD-ROM」に含まれています。管理コン ピュータのCD-ROMドライブに「EXPRESSBUILDER (SE) CD-ROM」 をセットすると表示される「マスターコントロールメニュー」からそれぞれイ ンストールすることができます。詳しくはユーザーズガイドの5章を参照して ください。**

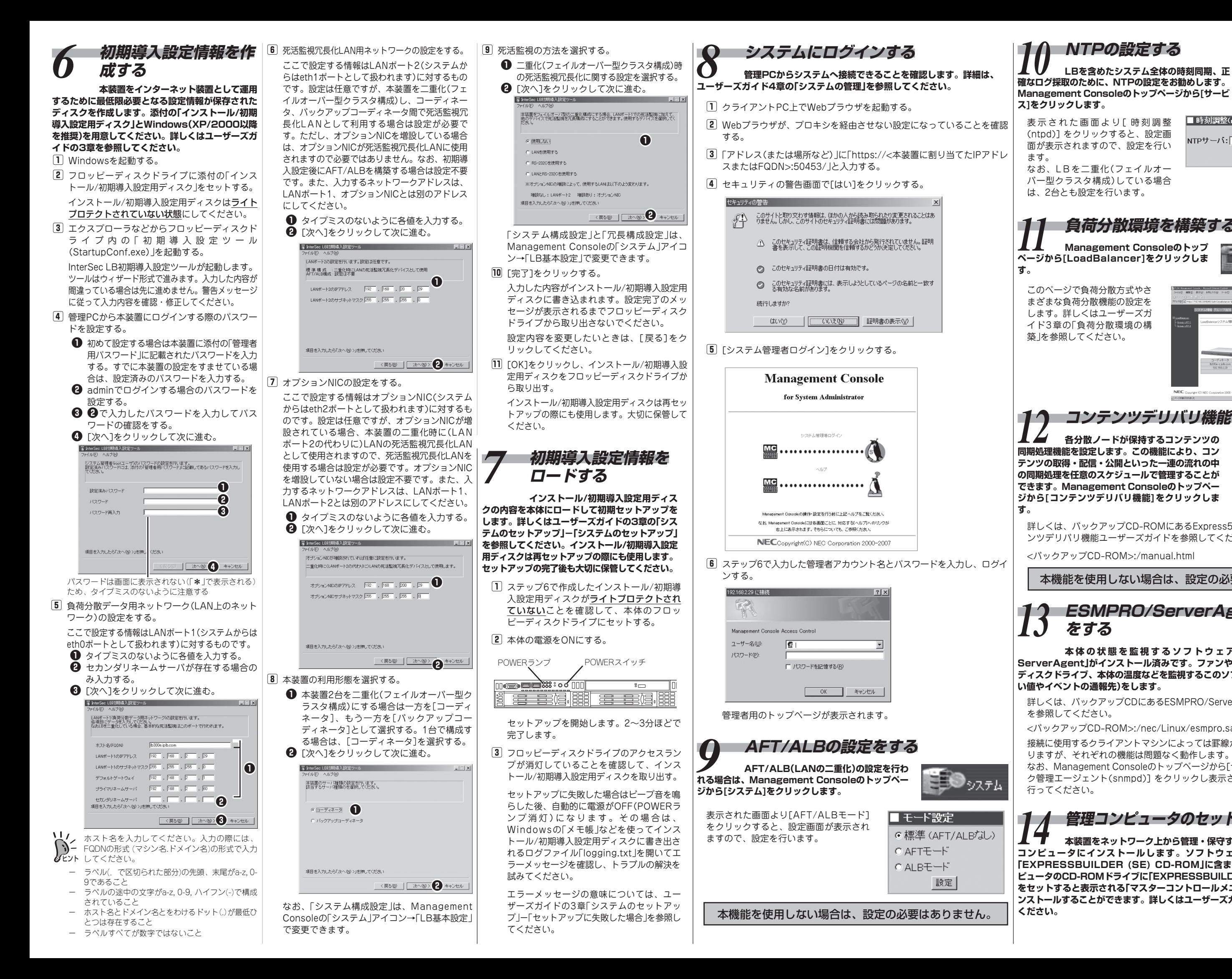

## *13* **ESMPRO/ServerAgentの設定 をする**

**本体の状態を監視するソフトウェア「E S M P R O / ServerAgent」がインストール済みです。ファンやマザーボード、ハード ディスクドライブ、本体の温度などを監視するこのソフトウェアの設定(しき い値やイベントの通報先)をします。**

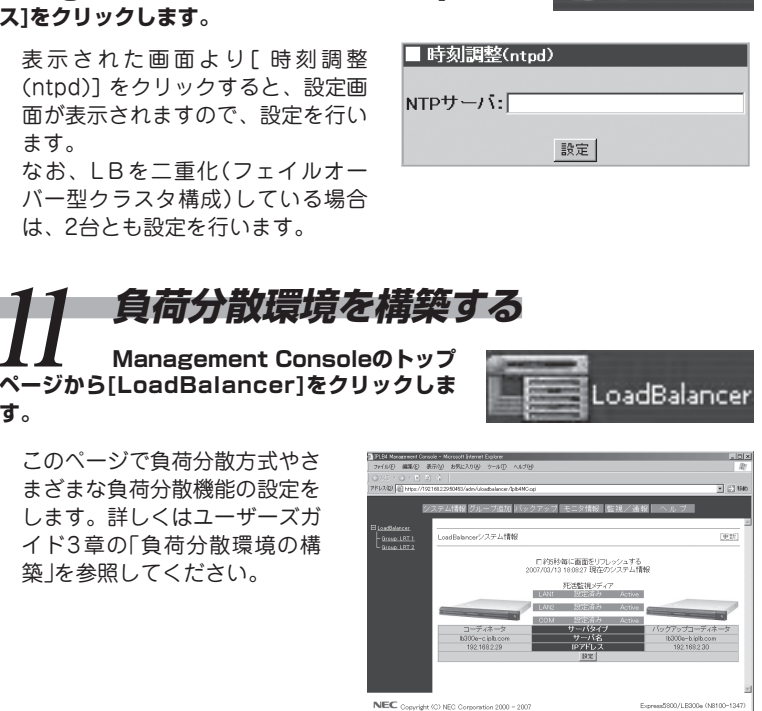

*10* **NTPの設定する LBを含めたシステム全体の時刻同期、正**

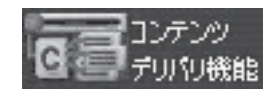

コサービス

詳しくは、バックアップCDにあるESMPRO/ServerAgentユーザーズガイド を参照してください。

<バックアップCD-ROM>:/nec/Linux/esmpro.sa/doc/users.pdf

接続に使用するクライアントマシンによっては罫線が文字化けすることがあ りますが、それぞれの機能は問題なく動作します。

なお、Management Consoleのトップページから[サービス]→[ネットワー ク管理エージェント(snmpd)] をクリックし表示される画面でも、設定を 行ってください。